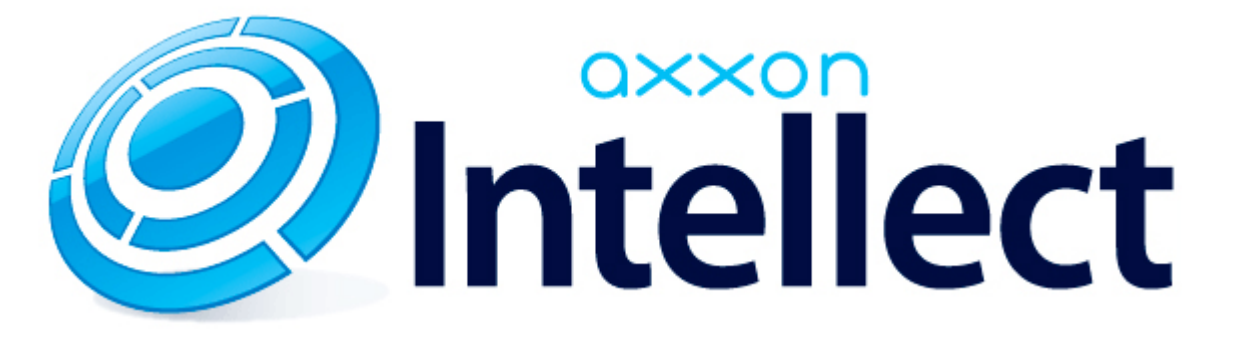

HTTP API ПК Интеллект

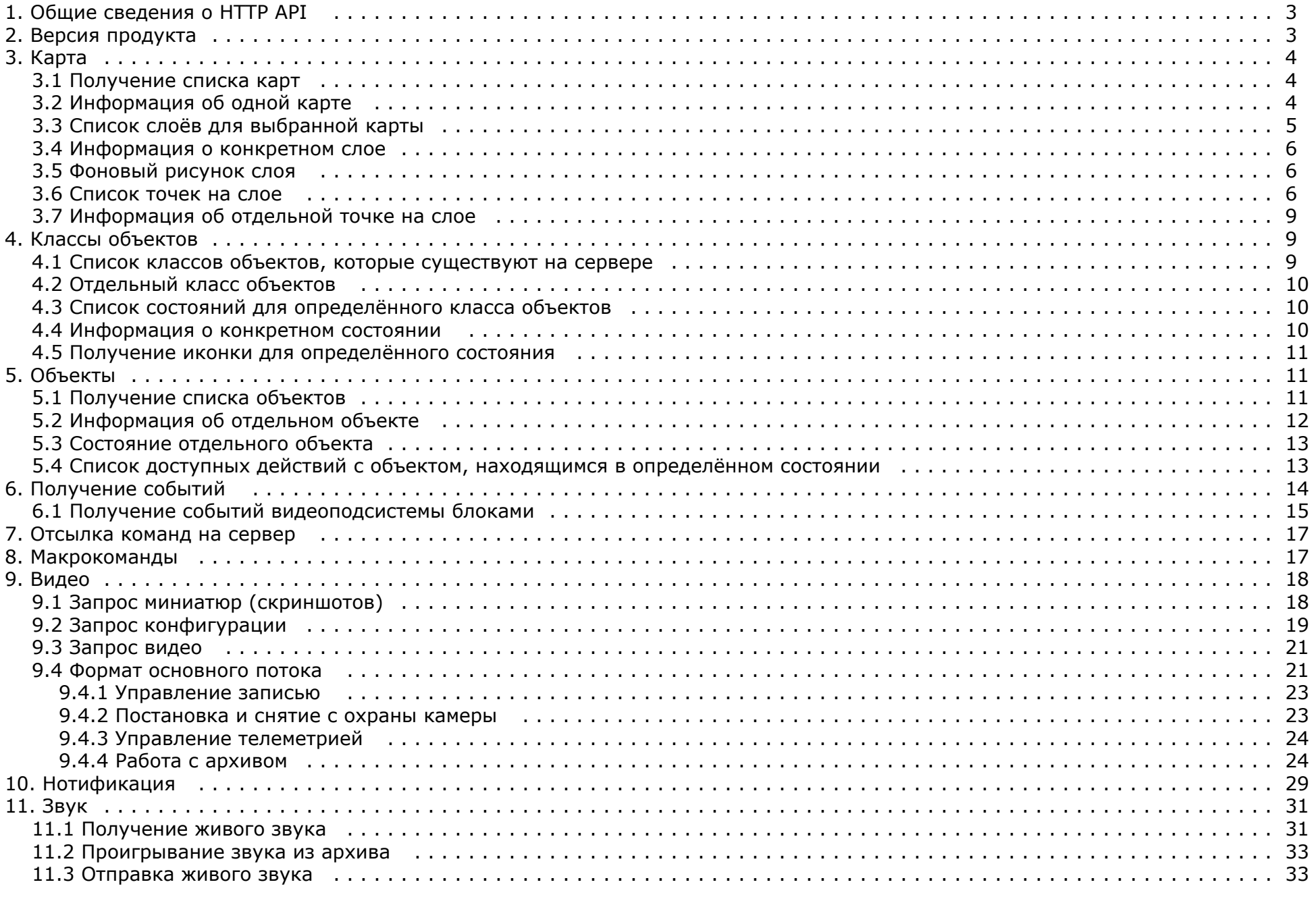

# <span id="page-2-0"></span>**Общие сведения о HTTP API**

Программно HTTP API предоставляется модулем web2 (*Веб-сервер 2.0*).

 $\odot$ **Примечание.** См. [Руководство Администратора,](https://doc.axxonsoft.com/confluence/pages/viewpage.action?pageId=124979269) раздел [Настройка Сервера для подключения Клиентов с помощью модуля Веб-сервер 2.0.](https://doc.axxonsoft.com/confluence/pages/viewpage.action?pageId=84348490) Port – порт. /somecontext – опциональный веб-контекст, в котором работает приложение. Это контекст веб-приложения. Таким образом можно на одном домене иметь несколько систем: [www.example.com/](http://www.example.com/)**sistema1/** [www.example.com/](http://www.example.com/)**videosistema23/** [www.example.com/](http://www.example.com/)**a/** Причем этот контекст может быть более сложным: [www.example.com/](http://www.example.com/)**redirects/toitvwebserver/firstsystem/** [www.example.com/](http://www.example.com/)**redirects/toitvwebserver/secondsystem/** [www.example.com/](http://www.example.com/)**redirects/toitvwebserver/sauna/**

Далее описание будет опускаться там, где действие запроса понятно из контекста.

#### **Внимание!** Δ

URL, id объектов и расширения файлов чувствительны к регистру.

**Примечание.** G) Дата и время везде используется в формате RFC3339, подробнее см.<http://www.ietf.org/rfc/rfc3339.txt>

# <span id="page-2-1"></span>**Версия продукта**

Для идентификации сервера можно использовать URL

http://example.com:[port][/somecontext]/product/version

Если в ответ приходит text/plain строка типа

Intellect 4.8.4

Это означает, что сервер поддерживает протокол, описанный в данном документе. Строка может меняться в зависимости от версии продукта. Это сделано для того, чтобы

различать два схожих по функциональным возможностям, но разных по протоколу веб-сервера в разных продуктах.

# <span id="page-3-0"></span>**Картa**

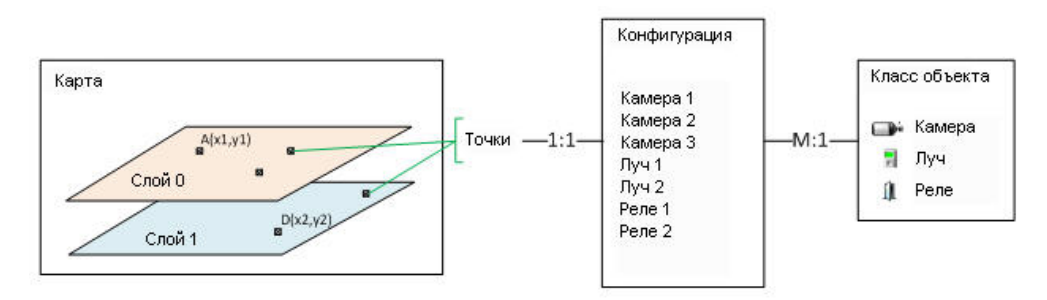

На Сервере может быть создано несколько карт. Каждая карта может содержать один и более слоёв. На каждом слое расположены точки. Каждая точка связана с одним из объектов конфигурации.

Конфигурация – это объекты ПК *Интеллект*. Каждый объект является объектом определённого класса. Каждый объект имеет одно состояние и список действий, которые можно с ним производить.

Класс объекта описывает его вид (значки), возможные состояния и возможные действия с объектом в каждом из состояний .

## <span id="page-3-1"></span>**Получение списка карт**

Карт может быть 0 и более.

http://example.com:[port][/somecontext]/secure/kartas/

### **Пример ответа:**

<kartas>

<karta>

<id>plan</id>

<name>This is plan of a building</name>

</karta>

<karta>

<id>site</id>

<name>This is site around the building</name>

</karta>

</kartas>

## <span id="page-3-2"></span>**Информация об одной карте**

plan – id карты.

http://example.com:[port][/somecontext]/secure/kartas/**plan**/

### **Пример ответа:**

<karta>

<id>plan</id>

<name>This is plan of a building</name>

</karta>

# <span id="page-4-0"></span>**Список слоёв для выбранной карты**

plan – id карты.

Слоёв может быть 1 и более.

http://example.com:[port][/somecontext]/secure/kartas/**plan**/layers/

### **Пример ответа:**

<layers>

<layer>

<height>1000</height>

<id>base</id>

<mapId>plan</mapId>

<name>Base layer for plan</name>

<width>1000</width>

<zoomDef>1.0</zoomDef>

<zoomMax>4.0</zoomMax>

<zoomMin>0.25</zoomMin>

<zoomStep>0.25</zoomStep>

</layer>

</layers>

### **Описание параметров:**

Height – высота картинки слоя в пикселях;

Width – ширина картинки слоя в пикселях; zoomMin – минимальный масштаб картинки; zoomMax – максимальный масштаб картинки; zoomStep – шаг увеличения масштаба при zoom in и zoom out; zoomDef – масштаб по-умолчанию.

**Пример**. Пусть ширина картинки равна 100 пикселям. Тогда ширина для масштаба 0,25 будет

100 \* 0,25 = 25 пикселей.

## <span id="page-5-0"></span>**Информация о конкретном слое**

Описание параметров см. в разделе [Список слоёв для выбранной карты.](#page-4-0)

base – id слоя.

http://example.com:[port][/somecontext]/secure/kartas/**plan**/layers/**base**/

### **Пример ответа:**

<layer>

<height>1000</height>

<id>base</id>

<mapId>plan</mapId>

<name>Base layer for plan</name>

<width>1000</width>

<zoomDef>1.0</zoomDef>

<zoomMax>4.0</zoomMax>

<zoomMin>0.25</zoomMin>

<zoomStep>0.25</zoomStep>

</layer>

# <span id="page-5-1"></span>**Фоновый рисунок слоя**

http://localhost:8080/server-1.0/secure/kartas/**plan**/layers/**base**/image.[png|jpg] В ответ приходит изображение в формате png или jpg.

<span id="page-5-2"></span>На запрос JPG, Jpg, JPEG, PNG будет возвращаться ошибка 404

# **Список точек на слое**

http://example.com:[port][/somecontext]/secure/kartas/**plan**/layers/**base**/points/

id – совпадает с id объекта из конфигурации. Id не обязательно всегда равен CAM:1. Следует воспринимать id как строку.

Координатная сетка привязана к слою следующим образом:

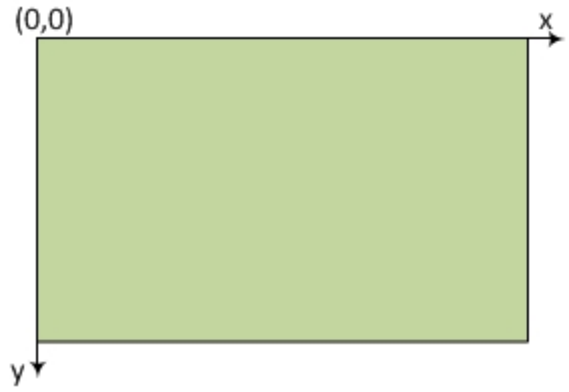

Т.е. x и y не могут быть отрицательными, но могут быть дробными.

### **Пример ответа:**

<points>

<point>

<id>CAM:1</id>

<layerId>base</layerId>

<mapId>plan</mapId>

 $100.0$ 

 $<$ y>100.0</y>

### </point>

### <point>

<id>CAM:2</id>

<layerId>base</layerId>

<mapId>plan</mapId>

 $200.0$ 

### $200.0$

### </point>

#### <point>

<id>GRAY:1</id>

<layerId>base</layerId>

<mapId>plan</mapId>

 $300.0$ 

 $300.0$ 

### </point>

### <point>

<id>GRAY:2</id>

<layerId>base</layerId>

<mapId>plan</mapId>

 $400.0$   $\times$ 

 $400.0$ 

### </point>

### <point>

<id>GRELE:1</id>

<layerId>base</layerId>

<mapId>plan</mapId>

 $>500.0</x>$ 

 $500.0$ 

### </point>

### <point>

<id>GRELE:2</id>

<layerId>base</layerId>

<mapId>plan</mapId>

 $600.0$ 

 $600.0$ 

</point>

</points>

# <span id="page-8-0"></span>**Информация об отдельной точке на слое**

http://example.com:[port][/somecontext]/secure/kartas/**plan**/layers/**base**/points/CAM:2 – запрос информации о точке, соответствующей камере с идентификатором 2.

### **Пример ответа:**

<point>

 $$  <layerId>base</layerId> <mapId>plan</mapId>  $200.0$  $<$ y>200.0</y>

</point>

# <span id="page-8-1"></span>**Классы объектов**

# <span id="page-8-2"></span>**Список классов объектов, которые существуют на сервере**

http://example.com:[port][/somecontext]/secure/objectClasses

**Пример ответа:**

<objectClasses>

<objectClass>

<id>GRELE</id>

</objectClass>

<objectClass>

<id>USERS</id>

</objectClass>

<objectClass>

<id>CAM</id>

</objectClass>

<objectClass>

 <id>RIGHTS</id> </objectClass> <objectClass> <id>GRAY</id> </objectClass> </objectClasses>

# <span id="page-9-0"></span>**Отдельный класс объектов**

http://example.com:[port][/somecontext]/secure/objectClasses/**GRELE**/

### **Пример ответа:**

<objectClass>

<id>GRELE</id>

</objectClass>

# <span id="page-9-1"></span>**Список состояний для определённого класса объектов**

http://example.com:[port][/somecontext]/secure/objectClasses/**GRELE**/states/ - получить список состояний для класса объектов **Реле**.

<span id="page-9-2"></span>**Пример ответа:** <states> <state> <id>off</id> </state> <state> <id>on</id> </state> <state> <id>disabled</id> </state> </states>

# **Информация о конкретном состоянии**

http://example.com:[port][/somecontext]/secure/objectClasses/**[ObjectClass]**/states/**[State]**/

### **Пример**:

http://example.com:[port][/somecontext]/secure/objectClasses/**GRELE**/states/**off**/ - получение информации о состоянии OFF класса объектов **Реле**.

### **Пример ответа:**

<state>

<id>off</id>

</state>

# <span id="page-10-0"></span>**Получение иконки для определённого состояния**

http://example.com:[port][/somecontext]/secure/objectClasses/**[ObjectClass]**/states/**[State]**/image.png

### **Пример**:

http://example.com:[port][/somecontext]/secure/objectClasses/**GRELE**/states/**off**/image.png - получение иконки для состояния OFF класса объектов **Реле**.

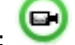

В ответ приходит изображение в формате png:

# <span id="page-10-1"></span>**Объекты**

# <span id="page-10-2"></span>**Получение списка объектов**

http://example.com:[port][/somecontext]/secure/configuration/

### **JSON**

```
[ {
   "type" : "CAM",
   "id" : "CAM:2",
   "extId" : "2",
   "name" : "Camera 2",
   "regionId" : "2.1",
   "state" : {
     "id" : "alarmed",
     "type" : "ALARM"
   },
   "presets" : [ ]
}, {
   "type" : "CAM",
   "id" : "CAM:1",
   "extId" : "1",
```

```
 "name" : "Camera 1",
  "state" : {
     "id" : "armed",
     "type" : "NORMAL"
  },
   "presets" : [ ]
}, {
  "type" : "GRAY",
  "id" : "GRAY:1",
  "extId" : "1",
  "name" : "Sensor 1",
  "state" : {
     "id" : "disconnected",
     "type" : "ALARM"
  }
\}, {
   "type" : "GRELE",
  "id" : "GRELE:2",
  "extId" : "2",
  "name" : "Relay 2",
  "state" : {
    "id" : "disabled",
     "type" : "NORMAL"
  }
}, {
  "type" : "GRELE",
  "id" : "GRELE:1",
  "extId" : "1",
  "name" : "Relay 1",
  "regionId" : "2.1",
  "state" : {
     "id" : "disabled",
     "type" : "NORMAL"
  }
\}, {
  "type" : "GRAY",
  "id" : "GRAY:2",
  "extId" : "2",
  "name" : "Sensor 2",
  "state" : {
     "id" : "disconnected",
     "type" : "ALARM"
 }
} ]
```
# <span id="page-11-0"></span>**Информация об отдельном объекте**

http://example.com:[port][/somecontext]/secure/configuration/GRAY:2/ – получение информации об объекте **Луч** с идентификатором 2.

#### **Пример ответа:**

```
<GRAY>
```
<id>GRAY:2</id>

<name> 2</name>

<state>

<id>alarmed</id>

</state>

</GRAY>

# <span id="page-12-0"></span>**Состояние отдельного объекта**

http://example.com:[port][/somecontext]/secure/configuration/GRAY:2/state/ – получение состояния объекта **Луч** с идентификатором 2.

### **Пример ответа:**

<state>

<id>alarmed</id>

</state>

# <span id="page-12-1"></span>**Список доступных действий с объектом, находящимся в определённом состоянии**

Список действий запрашивается не по классу объекта, а берётся из контекста конкретного объекта, т.к. возможны различные права пользователя на объекты одного и того же класса.

Работа с полученным списком описана в разделе [Отсылка команд на сервер](#page-16-0).

http://example.com:[port][/somecontext]/secure/configuration/**GRAY:2**/state/actions/ – получение списка доступных действия для объекта **Луч** с идентификатором 2.

### **Пример ответа:**

<actions>

<action>

<description>Disarm ray</description>

<id>ray.disarm</id>

</action>

<action>

<description>Confirm alarm</description>

<id>ray.confirm</id>

</action>

</actions>

Если состояние объекта не предусматривает никаких действий, то xml будет таким:

<actions/>

# <span id="page-13-0"></span>**Получение событий**

Соединение не разрывается и события приходят бесконечно.

action – тип события. Возможные значение: create, delete, update.

Все поля ниже опциональны:

objectId – id объекта, от которого приходит событие (обязательно приходит с update, delete, create).

state – id нового состояния объекта (обязательно приходит в create. Если состояние не изменилось, то в событии update состояния не будет).

x, y – новые координаты, если изменились.

### **Запрос**:

http://example.com:[port][/somecontext]/secure/feed/

### **Примеры ответа:**

<message>

<action>update</action>

<objectId>CAM:1</objectId>

<state>disconnected</state>

</message>

#### <message>

<action>state</action>

<objectId>CAM:1</objectId>

 $10.0$  </x>

 $<$ y>123.9</y>

</message>

#### <message>

<action>state</action>

<objectId>CAM:1</objectId>

<state>connected</state>

 $300.8$  <  $x>$ 

 $<$ y>670 $<$ /y>

</message>

#### <message>

<action>state</action>

<objectId>CAM:1</objectId>

 $100<$ /x>

<y>100</y>

</message>

#### <message>

<action>ping</action>

</message>

# <span id="page-14-0"></span>**Получение событий видеоподсистемы блоками**

http://example.com:[port][/somecontext]/secure/events/

### **Параметры**:

**from** – Самая старая дата промежутка поиска сообщений. (2012-12-27T15%3A19%3A16.000%2B04%3A00)

**to** – Самая последняя дата промежутка поиска сообщений. (2012-12-27T15%3A19%3A16.000%2B04%3A00)

**count** – максимальное количество сообщений в ответе [1, 200]. По-умолчанию 20. Сервер может вернуть чуть больше, если сообщений в базе данных осталось мало.

**objectId** – id объекта (CAM:1, GRAY:5 и т.д). Если параметр не задан, то возвращаются события всех объектов.

Коды возврата:

200 - OK

400 - неверный параметр (формат даты, например)

500 - ошибка

503 - ошибка соединения с ядром

504 - таймаут (ядро не вернуло данные в течение 2000 миллисекунд)

### **Примеры ответа**

### **XML:**

<events>

### <event>

<description> </description>

<id>{E56B09A0-1A50-E211-840E-005056C00008}</id>

<objectId>CAM:1</objectId>

 $<$ ts>2012-12-27T15:43:27+04:00</ts>

</event>

### <event>

<description> </description>

<id>{4482F63F-1A50-E211-840E-005056C00008}</id>

<objectId>CAM:1</objectId>

 $<$ ts>2012-12-27T15:40:50+04:00</ts>

### </event>

<event>

<description> </description>

<id>{35D4BE3E-1750-E211-840E-005056C00008}</id>

<objectId>CAM:1</objectId>

<ts>2012-12-27T15:19:16+04:00</ts>

</event>

</events>

### **JSON:**

[ {

```
 "id" : "{E56B09A0-1A50-E211-840E-005056C00008}",
```
"description" : " ",

```
 "ts" : "2012-12-27T15:43:27.000+04:00",
```

```
 "objectId" : "CAM:1"
}, {
   "id" : "{4482F63F-1A50-E211-840E-005056C00008}",
   "description" : " ",
  "ts" : "2012-12-27T15:40:50.000+04:00",
  "objectId" : "CAM:1"
}, {
  "id" : "{35D4BE3E-1750-E211-840E-005056C00008}",
  "description" : " ",
  "ts" : "2012-12-27T15:19:16.000+04:00",
  "objectId" : "CAM:1"
} ]
```
# **Отсылка команд на сервер**

PUT

http://example.com:[port][/somecontext]/secure/configuration/**GRAY:2**/state/actions/**disarm**/execute - пример отсылки на сервер команды снятия с охраны Луча с идентификатором 2.

# <span id="page-16-1"></span>**Макрокоманды**

**В разделе:**

- [Получение списка макрокоманд](#page-16-2)
- [Получение параметров макрокоманд](#page-17-2)
- [Запрос на выполнение макрокоманды на сервере](#page-17-3)

Макрокоманды (макросы) – это некоторая предопределённая последовательность реакций на определённые события. Макрокоманды создаются на сервере и имеют ID и название. Они похожи на действия с объектами, но не привязаны к объекту.

### <span id="page-16-2"></span>**Получение списка макрокоманд**

GET

http://example.com:[port][/somecontext]/secure/actions/

### **Пример ответа:**

```
<actions>
```
<action>

<description>Start recording by all cameras</description>

<id>macro2</id>

</action>

<action>

<description>Disarm all zones</description>

<id>1</id>

</action>

</actions>

### <span id="page-17-2"></span>**Получение параметров макрокоманд**

Каких-либо дополнительных параметров у объекта нет. Можно ограничиться получением списка макросов.

GET

http://example.com:[port][/somecontext]/secure/actions/**macro2**/ - получение параметров макрокоманды с идентификатором macro2.

### **Пример ответа:**

<action>

<description>Start recording by all cameras</description>

<id>macro2</id>

</action>

### <span id="page-17-3"></span>**Запрос на выполнение макрокоманды на сервере**

PUT

<span id="page-17-0"></span>http://example.com:[port][/somecontext]/secure/actions/**macro2**/execute – запрос на выполнение на сервере макрокоманды с идентификатором macro2.

# **Видео**

# <span id="page-17-1"></span>**Запрос миниатюр (скриншотов)**

http://example.com:[port][/somecontext]/secure/video/image.jpg?cam.id=1&version=4.7.8.0

### **Параметры:**

cam.id – обязательный. Id камеры. width -– необязательный. Значение может быть в диапазоне [64, 1600]. Сервер автоматически округляет ширину до большего значения, кратного 4. height – необязательный. Значение может быть в диапазоне [30, 1200]. version – необязательный. версия клиента (на случай смены протокола). Сейчас нужно посылать значение "4.7.8.0". login – необязательный. Логин;

password – необязательный. Если установлен доступ по паролю.

если width и height не установлены то размер возвращаемого изображения берётся из видеопотока.

#### **Возвращаемое значение:**

изображение jpeg приблизительно запрошенного размера.

Если произошла ошибка, то возвращается http код ошибки:

404 – камера отключена или не используется (disabled);

403 – неверный пароль;

426 – старая версия клиента;

429 – слишком много запросов;

444 – потерян сигнал по камере или камера отключена (коаксиальный провод отключен от платы);

503 – ошибка архива.

### **Пример:**

Получить изображение с камеры 5, шириной приблизительно 85 пикселей: http://localhost:8079/web2/secure/video/image.jpg?cam.id=5&width=85&version=4.7.8.0&login=username&password=secret

<span id="page-18-0"></span>В ответ придёт картинка jpg шириной 88 пикселей, либо код об ошибке и body нулевой длины (т.е. придут только заголовки).

## **Запрос конфигурации**

### GET

http://example.com:[port][/somecontext]/secure/video/config.properties?version=4.7.8.0&login=XXX&password=YYY

### **Параметры:**

- version обязательное поле. Версия клиента (на случай смены протокола). Сейчас нужно посылать значение "4.7.8.0".
- login необязательное поле. Логин.
- password необязательное поле. Используется, если установлен доступ по паролю.

#### **Особенности использования**

В начале работы неизвестно, установлены ли пароль, логин и т.п. Поэтому в первый раз необходимо послать следующий запрос:

GET

http://www.examplehost.com[/somecontext]/secure/video/config.properties?version=4.7.8.0

В ответ сервер отправит текстовый файл config.properties следующего формата:

password.enabled=true

login.enabled=true

password.invalid=true#

Символ # является признаком конца конфигурационного файла.

После получения файла такого вида можно понять, что пароль установлен и пароль неправильный. Неправильный он потому, что данном случае был послан пустой пароль и пустой логин.

Необходимо запросить у пользователя логин и пароль и снова отослать серверу запрос на конфигурацию:

#### **GFT**

http://www.examplehost.com[/somecontext]/secure/video/config.properties?version=4.7.8.0&login=XXX&password=YYY

Если пароль правильный или доступ разрешен без пароля, то сервер в ответ вышлет конфигурацию в следующем виде:

password.enabled=true

login.enabled=true

password.invalid=false

- $cam.0.id=2$
- cam.0.name=Face
- cam.0.rights=11
- cam.1.id=3
- cam.1.name=Camera 3
- cam.1.rights=11
- cam.2.id=5
- cam.2.name=Camera 5
- cam.2.rights=11
- cam.2.telemetry\_id=1.1
- cam.count=3#

password.invalid=false означает, что введён верный пароль.

#### ⋒ **Примечание.**

Если разрешен доступ без пароля, то password.enabled=false, и вся нужная конфигурация будет получена с первого раза.

cam.count=3 – общее количество камер в присланной конфигурации (id начинается с нуля).

Для каждой из трёх камер необходимо получить данные из конфигурации.

cam.N.id – id камеры.

cam.N.name – название камеры.

cam.N.rights – права.

cam.N.telemetry id – id телеметрии (может отсутствовать, если телеметрии нет, тогда необходимо скрывать элементы управления телеметрией).

cam.N.rights – определяет права (они проверяются на сервере, но чтобы не показывать пользователю лишних опций, доступны и на клиенте). Параметр представляет собой флаги. Если флаг проставлен, то элемент интерфейса следует показывать, если нет, то скрывать.

static final int RIGHT\_VIEW = 0x1; // доступен просмотр живого видео (этот всегда проставлен в 1)

static final int RIGHT\_CONTROL = 0x2; // управление (телеметрия, постановка и снятие с охраны)

static final int RIGHT\_CONFIG =  $0x4$ ; // reserved

static final int RIGHT\_HISTORY =  $0x8$ ; // доступ к архиву

## <span id="page-20-0"></span>**Запрос видео**

http://example.com:[port][/somecontext]/secure/video/action.do?version=4.7.8.0&sessionid=FC126734&cam.id=5&login=XXX&password=YYY - запрос видео для камеры с идентификатором 5.

cam.id – идентификатор камеры.

<span id="page-20-1"></span>sessionid – любое значение.

### **Формат основного потока**

В ответе приходит поток в виде:

HTTP/1.0 200 OK Connection: close Server: ITV-Intellect-Webserver/4.9.0.0 Cache-Control: no-store,no-cache,must-revalidate,max-age=0 Pragma: no-cache Date: Mon, 13 Jan 2013 10:44:27 GMT Content-Type: multipart/mixed;boundary=videoframe --videoframe Content-Type: text/xml Content-Length: 138 <video\_in> <sessionid>FC126734</sessionid> <video\_in>CAM:5</video\_in> <newstate>started</newstate> <errcode>100</errcode> </video\_in> --videoframe Content-Type: image/jpeg Content-Length: 23978 X-Width: 320 X-Height: 240 X-Time: 2013-03-15T10:51:44.314+04:00 X-Timestamp: 0.000 <jpeg image> --videoframe Content-Type: image/jpeg Content-Length: 23651 X-Width: 320 X-Height: 240 X-Time: 2013-03-15T10:51:44.314+04:00 X-Timestamp: 0.152 <jpeg image>

Здесь:

- X-Width ширина изображения.
- X-Height- высота изображения.
- X-Time абсолютное время формирования фрейма.
- X-Timestamp относительное время фрейма в секундах (относительно начала потока).

В случае завершения потока по вине сервера может прийти завершающий пакет:

--videoframe Content-Type: text/xml Content-Length: 106 <video\_in> <sessionid>FC126734</sessionid> <video\_in>CAM:5</video\_in> <newstate>closed</newstate> <errcode>103</errcode> </video\_in>

- $\bullet$  sessionid id сессии (тот же что и при старте).
- $\bullet$  video in идентификатор камеры.
- $\bullet$  errcode код ошибки:
	- 100 отсутствие ошибки.
	- 101 слишком много подключенных пользователей.
	- 102 неверный пароль (пароль, теоретически, могут поменять в любой момент работы).
	- 103 видео недоступно.
	- 104 старая версия клиента. Обновите версию.

### <span id="page-22-0"></span>**Управление записью**

### **Начало записи**

**GFT** 

http://example.com:[port][/somecontext]/secure/video/action.do?version=4.7.8.0&sessionid=29101F1&cam.id=1&target=CAM&targetid=1&command=REC& login=XXX&password=YYY

### **Окончание записи**

GET

http://example.com:[port][/somecontext]/secure/video/action.do?version=4.7.8.0&sessionid=29101F1&cam.id=5&target=CAM&targetid=1&command=REC\_STOP&login=XXX&passw ord=YYY

Здесь targetid==cam.id.

### <span id="page-22-1"></span>**Постановка и снятие с охраны камеры**

### **Постановка на охрану**

**GFT** 

http://example.com:[port][/somecontext]/secure/video/action.do?version=4.7.8.0&sessionid=29101F1&cam.id=1&target=CAM&targetid=1&command=ARM& login=XXX&password=YYY

### **Снятие с охраны**

GET

http://example.com:[port][/somecontext]/secure/video/action.do?version=4.7.8.0&sessionid=29101F1&cam.id=5&target=CAM&targetid=1&command=DISARM&login=XXX&password  $=$  $YYY$ 

Здесь targetid==cam.id.

### <span id="page-23-0"></span>**Управление телеметрией**

GET

http://example.com:[port][/somecontext]/secure/video/action.do?version=4.7.8.0&sessionid=29101F1&cam.id=5&target=PTZ&targetid=1.1&command=RIGHT&login=XXX&password  $=$ YYY&speed=2

### **Параметры**:

**command** – обязательный параметр. Может принимать следующие значения:

- RIGHT
- $\bullet$  UP
- $\bullet$  LEFT
- DOWN
- ZOOM IN
- ZOOM OUT
- GO\_PRESET перейти в определенный пресет.
- POINTMOVE зуммирование выделенной точки на изображении  $(x, y)$ .
- AREAZOOM зуммирование выделенной области изображения  $(x,y,w,h)$ .

**speed** – обязательный параметр. Скорость отработки команды (от 0 до 10). При управлении по сети из-за задержек лучше использовать низкие значения.

**cam.id** – обязательный параметр. Идентификатор камеры.

**target** – обязательный параметр. Всегда равно PTZ.

**targetid** – обязательный параметр. Id телеметрии, связанной с камерой (присылается в конфигурации SETUP).

**preset** – номер пресета (число). Обязательный параметр только для command=GO\_PRESET. В остальных случаях его значение игнорируется.

**x** – координата x относительно размера изображения. Может принимать значения от 0.0 до 1.0. Обязательный параметр только для command=POINTMOVE или command=AREAZOOM. В остальных случаях его значение игнорируется.

**y** – координата y относительно размера изображения. Может принимать значения от 0.0 до 1.0. Обязательный параметр только для command=POINTMOVE или command=AREAZOOM. В остальных случаях его значение игнорируется.

**w** – ширина области зуммирования y относительно размера изображения. Может принимать значения от 0.0 до 1.0. Обязательный параметр только для command=AREAZOOM. В остальных случаях его значение игнорируется.

**h** – высота области зуммирования относительно размера изображения. Может принимать значения от 0.0 до 1.0. Обязательный параметр только для command=AREAZOOM. В остальных случаях его значение игнорируется.

## <span id="page-23-1"></span>**Работа с архивом**

### **В разделе:**

- [Получение списка записей "arc.intervals"](#page-24-0)
- [Получение одного фрейма из архива "arc.frame"](#page-25-0)
- $\bullet$  [Получение видео из архива "arc.play"](#page-25-1)
- [Получение списка записей \(2-й способ\)](#page-26-0)

Поток из видеоархива присылается в таком же формате, что и живое видео.

### <span id="page-24-0"></span>*Получение списка записей - "arc.intervals"*

GET

http://example.com:[port][/somecontext]/secure/video/action.do?version=4.9.0.0&sessionid=29101F1&video\_in=CAM:5&command=arc.intervals&time\_from=2013-03-20T00:00:00.  $0.00+04:00$ &time\_to=2013-03-22T23:59:59.999+04:00&max\_count=100&split\_threshold=10399&login=XXX&password=YYY

Обязательные параметры:

command=arc.intervals – команда для получения списка записей

video in – идентификатор камеры.

time from – начало интересуемого диапазона времени.

Необязательные параметры:

time\_to – начало и конец интересуемого диапазона времени.

max\_count – максимальное количество записей в ответе

split\_threshold – время для объединения нескольких интервалов (в секундах). Интервалы, расстояние между которыми будет меньше заданного, будут объединены в один.

### В ответе придёт **XML:**

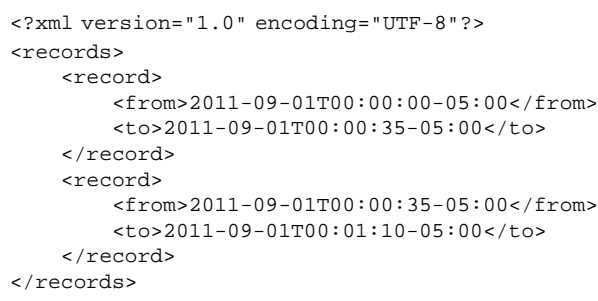

### <span id="page-25-0"></span>*Получение одного фрейма из архива - "arc.frame"*

GET

http://example.com:[port][/somecontext]/secure/video/action.do?version=4.9.0.0&sessionid=29101F1&video\_in=CAM:5&command=arc.frame&time=2013-03-22T13:04:52.312+04: 00&range=0.1&login=XXX&password=YYY

Обязательные параметры:

command=arc.frame - команда для одного фрейма;

video in - идентификатор камеры;

time - время, которое нас интересует.

Необязательные параметры:

range - время в секундах, для задания диапазона поиска ближайшего фрейма относительно time (если не указан, ищется ближайший по всему архиву);

imageWidth - ширина в пиксилях (если не указано или 0, рассчитывается автоматически с сохранением пропорций);

imageHeight - высота в пиксилях (если не указано или 0, рассчитывается автоматически с сохранением пропорций);

fps - максимальная частота кадров в секунду (если не указано или 0, часта кадров не будет ограничиваться).

В ответ придут http-заголовки и ближайший фрейм из диапазона [time - range, time + range] в формате jpeg. Если фрейма в диапазоне не будет тело в ответе будет пустым.

### <span id="page-25-1"></span>*Получение видео из архива - "arc.play"*

GET

http://example.com:[port][/somecontext]/secure/video/action.do?version=4.9.0.0&sessionid=29101F1&video\_in=CAM:5&command=arc.play&time\_from=2013-03-22T13:04:52.312 +04:00&time\_to=2013-03-22T13:16:31.873+04:00&login=XXX&password=YYY

Обязательные параметры:

command=arc.play - команда для получения видео из архива;

video in - идентификатор камеры;

time from - время начала проигрывания архива.

Необязательные параметры:

time\_to - время завершения проигрывания арxива (если не указано, будет отдан весь архив до последней записи);

imageWidth - ширина в пиксилях (если не указано или 0, рассчитывается автоматически с сохранением пропорций); imageHeight - высота в пиксилях (если не указано или 0, рассчитывается автоматически с сохранением пропорций);

fps - максимальная частота кадров в секунду (если не указано или 0, часта кадров не будет ограничиваться).

При завершении потока придет завершающий пакет с newstate=closed и errcode=100.

### <span id="page-26-0"></span>*Получение списка записей (2-й способ)*

GET

http://example.com:[port][/somecontext]/secure/archive/**CAM:2/[2011-12-30|2011-12]?[splitThreshold=50]&[days=1]**

splitThreshold – если разница между окончанием предыдущей записи и началом следующей меньше этого числа (в миллисекундах), то записи объединяются в одну. Чтобы никакие записи не объединялись, нужно указать splitTreshold=0. [default: 50].

days - колличество дней, от текущего, за которые требуется получить архив. [default: 1]

Всё время интерпретируется как локальное для сервера.

Получить записи за 18 ноября 2013 года и слепить все записи, промежуток между которыми меньше 2000 миллисекунд:

http://example.com:[port][/somecontext]/secure/archive/**CAM:1/2013-10-18/?splitTreshold=2000**

Получить записи за 10 дней, начиная с 18 ноября 2013 года:

http://example.com:[port][/somecontext]/secure/archive/**CAM:1/2013-10-18/?days=10**

**XML:**

```
<?xml version="1.0" encoding="UTF-16"?>
<days>
     <day>
         <id>2013-11-10T00:00:00-02:00</id>
         <records>
              <from>2013-11-10T18:44:01.579-02:00</from>
              <to>2013-11-10T18:44:09.717-02:00</to>
         </records>
    \langle day>
     <day>
         <id>2013-11-18T00:00:00-02:00</id>
         <records>
              <from>2013-11-18T18:38:30.252-02:00</from>
              <to>2013-11-18T18:38:56.942-02:00</to>
         </records>
         <records>
              <from>2013-11-18T18:39:08.321-02:00</from>
              <to>2013-11-18T18:39:10.080-02:00</to>
         </records>
     </day>
</days>
```
### **JSON:**

```
[ {
   "id" : "2013-11-10T00:00:00.000-02:00",
   "records" : [ {
     "from" : "2013-11-10T18:44:01.579-02:00",
     "to" : "2013-11-10T18:44:09.717-02:00"
   } ]
}, {
   "id" : "2013-11-18T00:00:00.000-02:00",
   "records" : [ {
     "from" : "2013-11-18T18:38:30.252-02:00",
     "to" : "2013-11-18T18:38:56.942-02:00"
   }, {
     "from" : "2013-11-18T18:39:08.321-02:00",
     "to" : "2013-11-18T18:39:10.080-02:00"
   } ]
} ]
```
Получение записей за месяц (показывает, в какие дни сентября есть записи):

http://example.com:[port][/somecontext]/secure/archive/**CAM:2/2011-12/**

### **XML:**

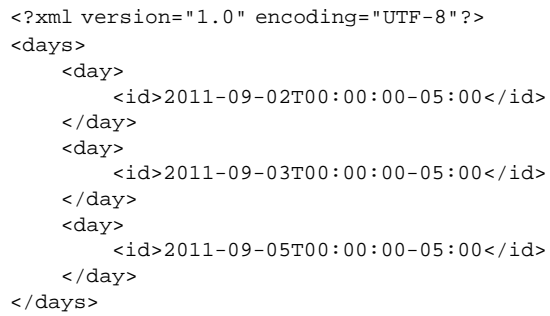

### **JSON:**

```
[ {
   "id" : "2011-09-01T00:00:00-0500",
   "records" : [ ]
}, {
  "id" : "2011-09-03T00:00:00-0500",
   "records" : [ ]
}, {
  "id" : "2011-09-01T00:00:00-0500",
   "records" : [ ]
} ]
```
Если записей нет, то присылается

**XML:**

<days/>

**JSON:**

[]

# <span id="page-28-0"></span>**Нотификация**

### **В разделе:**

- [Подписка на сообщения](#page-29-0)
- [Аннулирование подписки](#page-29-1)
- [Формат сообщения APN](#page-30-2)

Используются системы нотификации APNS(iOS), C2DN (Android) и т.д.

deviceid – device token (APNs), registration id (в случае C2DN) и т.д.;

username – логин пользователя. Может быть пустой.

### <span id="page-29-0"></span>**Подписка на сообщения**

Приложение при соединении с сервисом может осуществить подписку на сообщения APNS. В этом случае при выходе из программы на устройство будут приходить уведомления о тех или иных событиях.

POST

http://example.com:[port][/somecontext]/secure/subscription/

Ответ с кодом "201 Created" означает, что подписка прошла успешно.

Код 400 означает, что параметры заданы не верно (deviceId не должно быть пустым, должно быть длиной от 5 до 150 символов и содержать только цифры и буквы английского алфавита).

Тело POST должно содержать информацию о создаваемой подписке. Принимается только формат JSON. Требуется корректно проставлять заголовок Content-Type.

**Пример ответа:**

**JSON**

```
Content-Type : application/json
```

```
{
     "username" : "johndoe",
     "deviceid" : "somedeviceid"
}
```
### <span id="page-29-1"></span>**Аннулирование подписки**

Аннулирование подписки происходит в следующих случаях:

- Пользователь подписался на события с другого устройства;
- Сменился device token или registration id;
- Другой пользователь подписался на события с данного устройства;
- Произошла ручная отписка от сообщений.

### DELETE

http://example.com:[port][/somecontext]/secure/subscription/[deviceId] Ответ с кодом "204 No Content" означает, что подписка прошла успешно.

### <span id="page-30-2"></span>**Формат сообщения APN**

```
{
"aps" : {
                   "alert" : "Motion Detected",
                  "badqe" : 2 // . },
     "e" : {
               "srv" : "XXX", //id . iOS
              "stt" : 88, //id (.)
               "obj" : "6", //id 
               "ts" : "2010-08-02T23:30:00Z" // 
           }
}
```
# <span id="page-30-0"></span>**Звук**

## <span id="page-30-1"></span>**Получение живого звука**

### **GET**

http://example.com:[port][/somecontext]/secure/video/action.do?version=4.9.0.0&sessionid=FC126734&command=audio.play&audio\_in=MIC:5&format=L16&login=XXX&password= YYY

sessionid – идентификатор сессии (тут пока не используется). audio in – идентификатор аудиопотока. format – формат аудиоданных (пока только L16).

В ответ будут получены аудипакеты в следующем виде:

HTTP/1.0 200 OK

Connection: close

Server: ITV-Intellect-Webserver/4.9.0.0

Cache-Control: no-store,no-cache,must-revalidate,max-age=0

Pragma: no-cache

Date: Mon, 13 Jan 2013 10:44:27 GMT

Content-Type: multipart/mixed;boundary=audioframe

--audioframe

Content-Type: text/xml

Content-Length: 138

<audio\_in>

<sessionid>FC126734</sessionid>

<audio\_in>MIC:5</audio\_in>

<newstate>started</newstate>

<errcode>100</errcode>

</audio\_in>

--audioframe

Content-Type: audio/L16;rate=8000;channels=1

Content-Length: 1024

X-Time: 2013-03-22T13:16:31.371+04:00

<audio packet PCM16>

--audioframe

Content-Type: audio/L16;rate=8000;channels=1

Content-Length: 1278

X-Time: 2013-03-22T13:16:31.873+04:00

<audio packet PCM16>

Для остановки потока без разрыва соединения необходимо в этом же соединении отправить команду

GET

http://example.com:[port][/somecontext]/secure/video/action.do?version=4.9.0.0&sessionid=29101F1&command=audio.stop&audio\_in=MIC:5&login=XXX&password=YYY

В этом случае в потоке придёт завершающий xml пакет:

```
--audioframe 
Content-Type: text/xml
Content-Length: 106 
<audio_in>
  <sessionid>FC126734</sessionid>
  <audio_in>MIC:5</audio_in>
  <newstate>closed</newstate>
  <errcode>100</errcode>
 </audio_in>
```
## <span id="page-32-0"></span>**Проигрывание звука из архива**

**GFT** 

http://example.com:[port][/somecontext]/secure/video/action.do?version=4.9.0.0&sessionid=29101F1&command=arc.play&audio\_in=MIC:5&format=L16&time\_from=2013-03-22T1 3:16:31.873+04:00&time\_to=2013-03-22T13:04:52.312+04:00&login=XXX&password=YYY

audio in – идентификатор аудиопотока;

format – запрашиваемый формат (сейчас пока только L16);

time from - время начала проигрывания архива;

time to - время завершения проигрывания архива.

Поток приходит в том же виде, что и при живом звуке.

<span id="page-32-1"></span>При завершении данных приходит завершающий xml пакет (как при получении живого звука – см. [Получение живого звука\)](#page-30-1).

# **Отправка живого звука**

Отправка звука идёт последовательной передачей пакетов командами:

### POST

http://example.com:[port][/somecontext]/secure/video/action.do?version=4.9.0.0&sessionid=FC126734&command=audio.receive&audio\_out=SPEAKER:3&login=XXX&password=YYY

Content-type: audio/L16;rate=8000;channels=1 Connection: keep-alive

Далее происходит передача аудиопакета.

Формат звука – только L16. rate – любое разумное значение. channels – от 1 до 6.